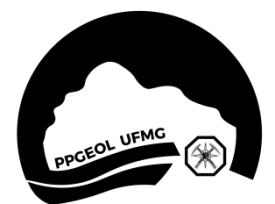

## **ANEXO 1**

## **Instruções para emissão de GRU**

## ⚫ **Acesse o endereço:**

[https://consulta.tesouro.fazenda.gov.br/gru\\_novosite/gru\\_simples.asp](https://consulta.tesouro.fazenda.gov.br/gru_novosite/gru_simples.asp)

- ⚫ **Preencha os dados abaixo:**
	- **- Unidade Gestora (UG)**: 153293
	- **- Gestão:** 15229

O nome da Unidade é preenchido automaticamente pelo sistema.

**- Código do recolhimento:** 28883-7 TAXA DE INSCRIÇÃO EM CONCURSO PUBLICO

A descrição do recolhimento é preenchida automaticamente.

## **Clicar em avançar**

- ⚫ **No próximo quadro, preencher:**
	- CPF do(a) candidato(a);
	- Nome do(a) contribuinte;
	- Valor principal: R\$ 188,94;
	- Valor total: R\$ 188,94;

⚫ **No último campo, selecione a opção "geração em PDF" e clique em "Emitir GRU".** 

⚫ **Imprimir a GRU e efetuar o pagamento em qualquer AGÊNCIA DO BANCO DO BRASIL.**

⚫ **Anexar e enviar, no ato da inscrição**, cópia da GRU e do comprovante de pagamento da taxa de inscrição ou da sua isenção pela FUMP. **NÃO SÃO ACEITOS COMPROVANTES CONSTANDO"AGENDAMENTO DE PAGAMENTO".**